## **Komisionálne skúšky (od 2022-23)**

## **Dajú sa zapisovať len na Edupage**

## **1.** Vyučovanie/Opatrenia, rozhodnutia

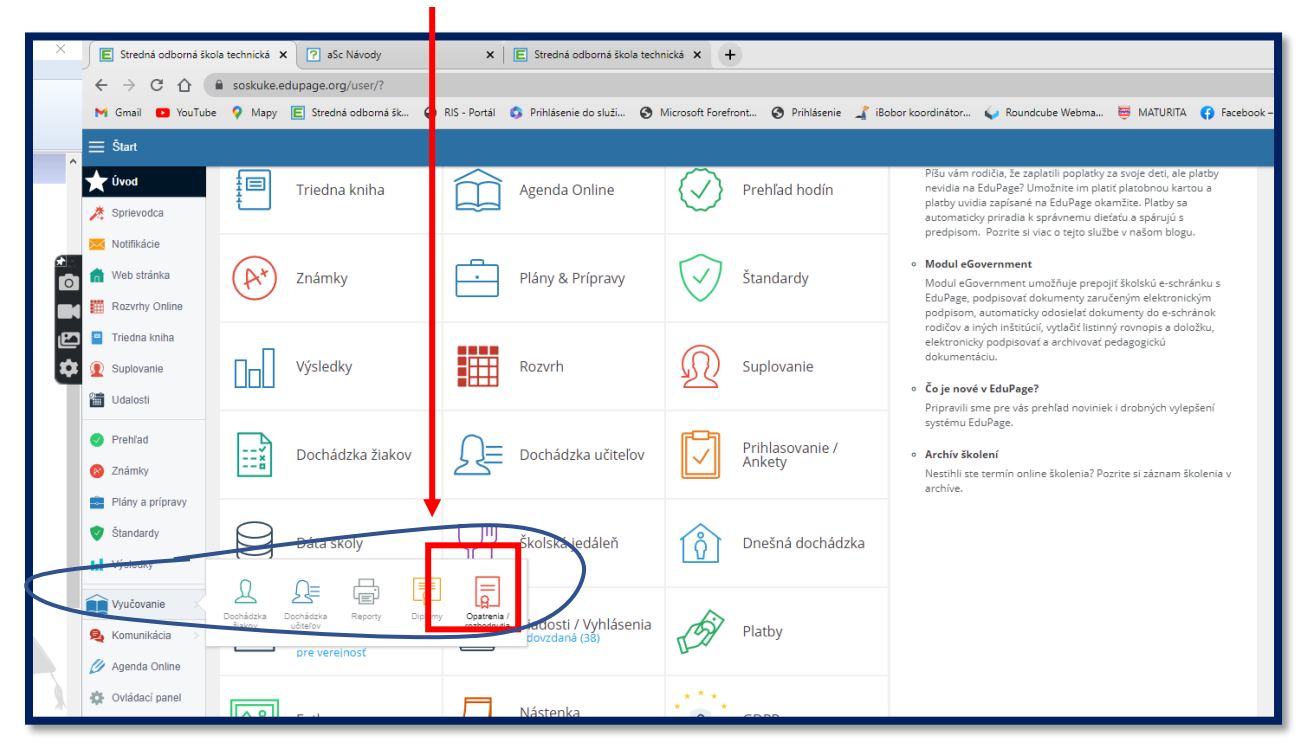

2. Nastaviť "Komisionálne skúšky" a stlačiť červené "+Nový" (vpravo dole)

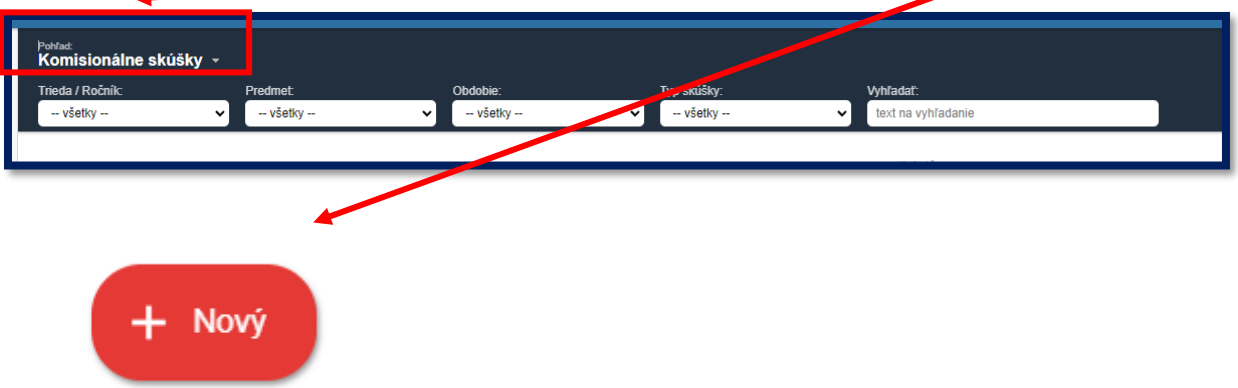

**3.** Nastaviť predmet, obdobie, dátum, číslo rozhodnutia, učebňu,

typ skúšky, ...

4. Komisiu zadávate kliknutím na tlačidlo "+ Nový" pod riadkom "Komisia". Existuje aj iná možnosť, ale tu sa vám to nebude miešať.

Názov komisie zadávajte **Trieda\_Odbor\_Predmet**. Napríklad: **I. A\_MHT\_INF2**

Ak sa trieda delí na dve skupiny, kde v každej máte inú komisiu, tak príde za predmet číslo. Vyskytuje sa len u INF, VTE, ANJ, TŠV. Inak stačí bez čísla.

## **Dôrazne žiadam, nemeňte už vytvorené komisie**.

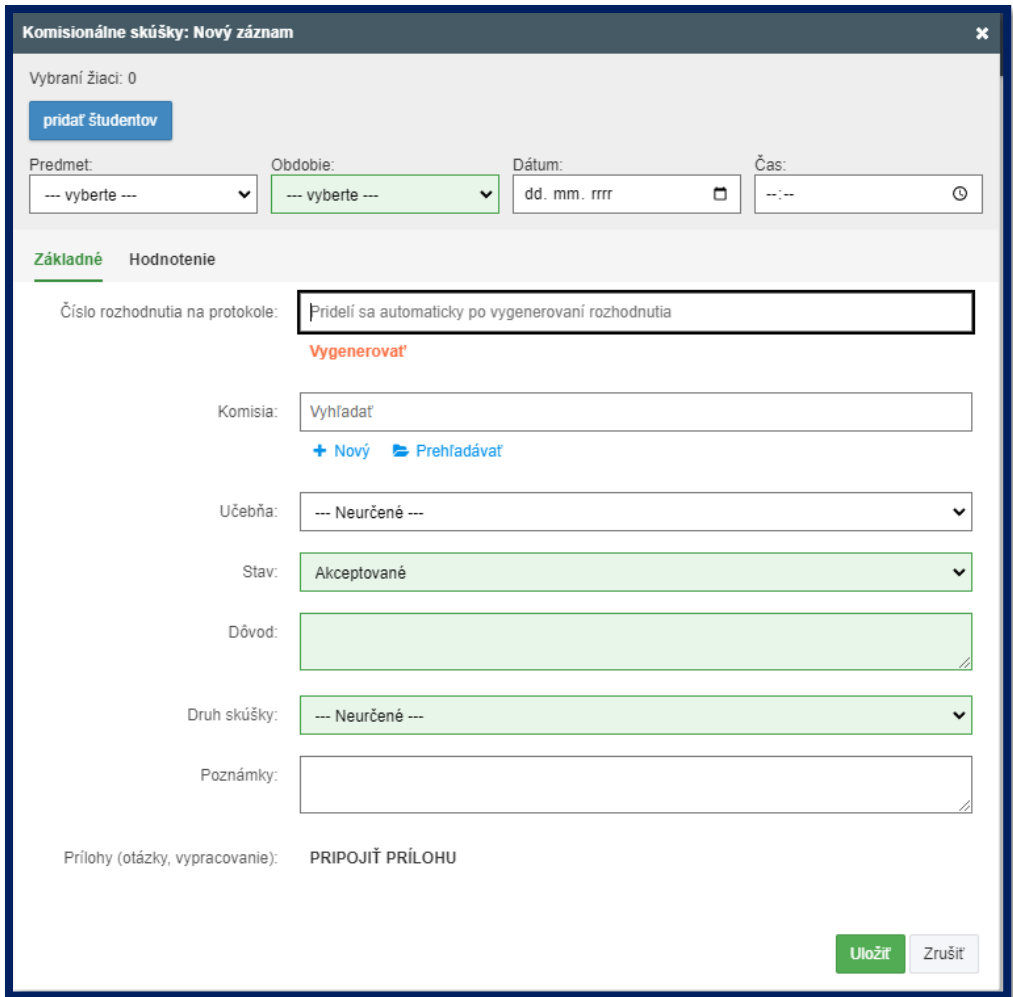

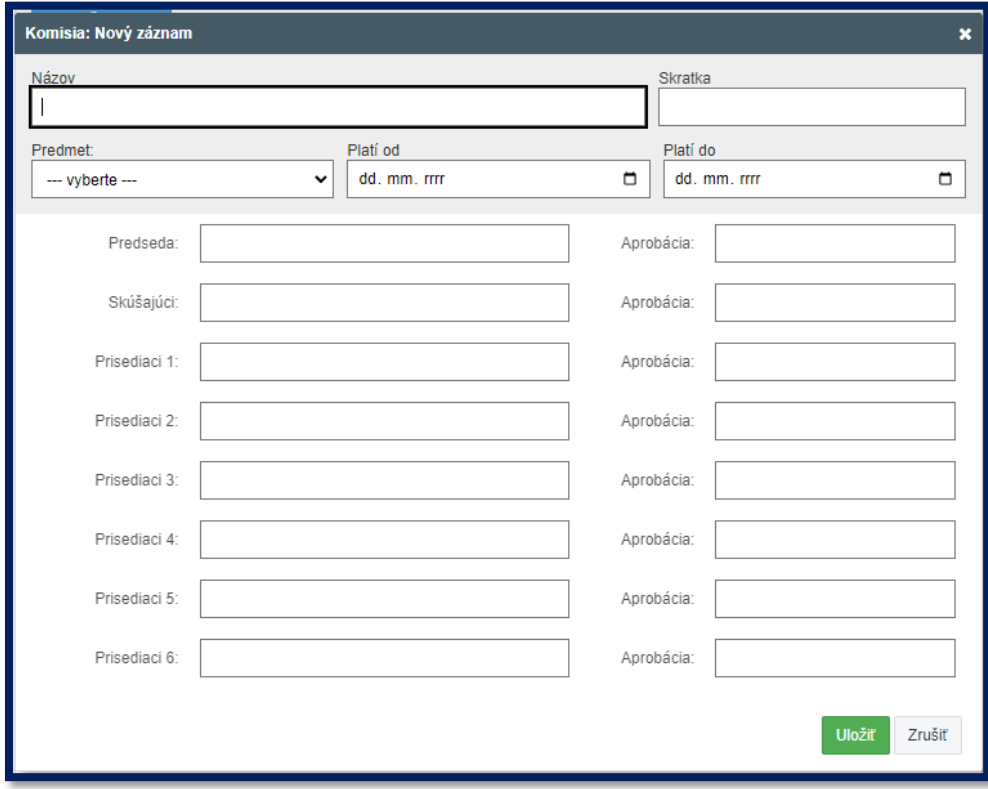

Vždy všetko uložiť.

**5.** Pridáte študentov, ktorí sa majú skúšky zúčastniť

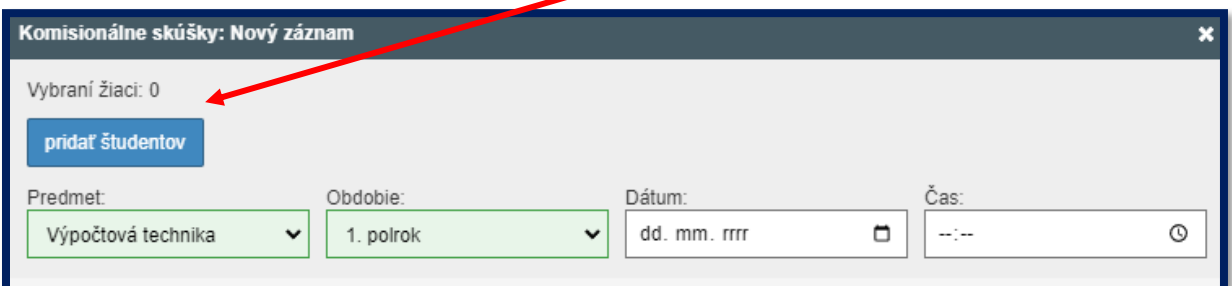

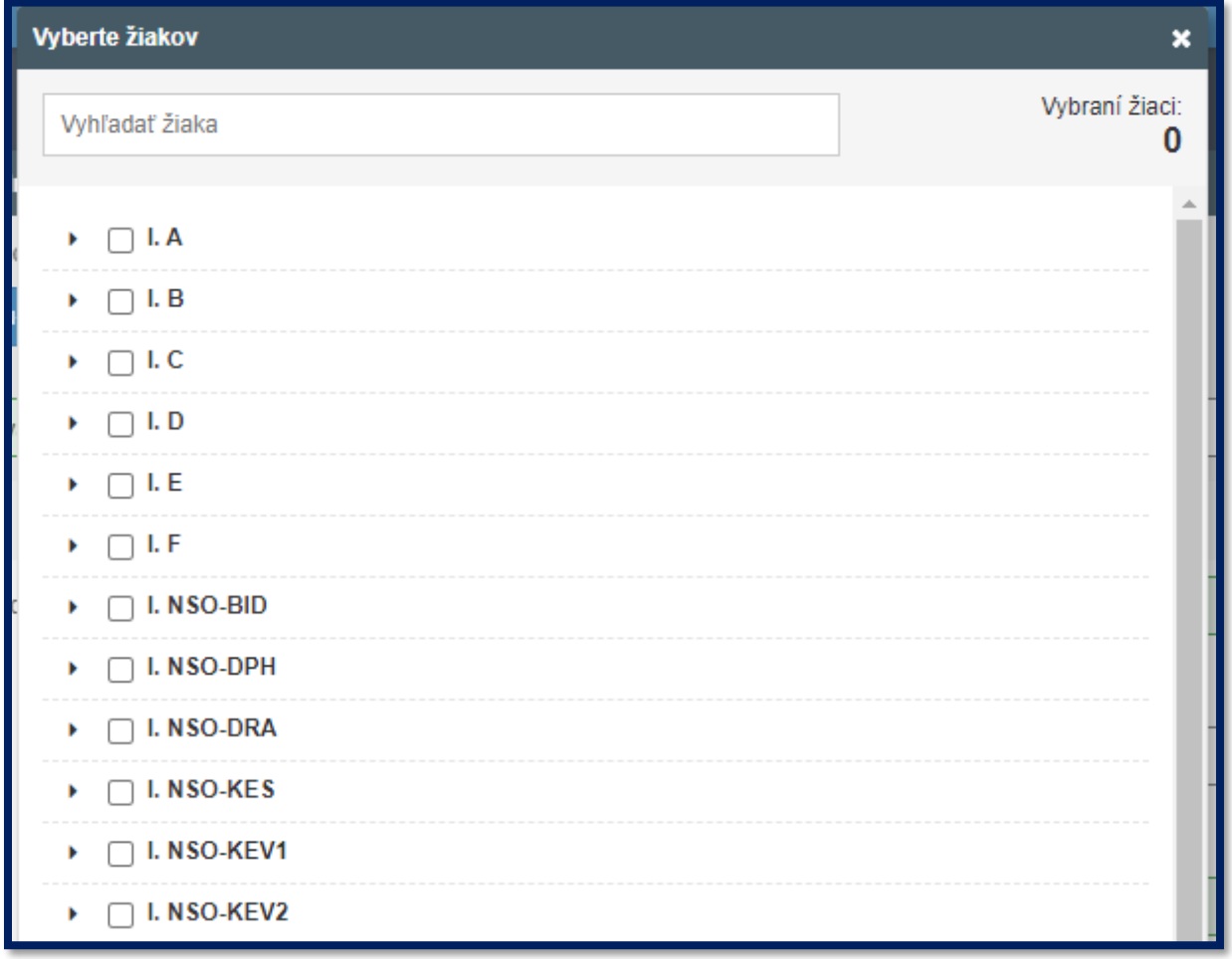

Podrobnejšie návody aj iným spôsobom máte na stránke:

<https://help.edupage.org/?p=u1/u111/u4059>